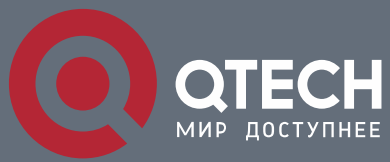

**LLDP CONFIGURATION COMMANDS**

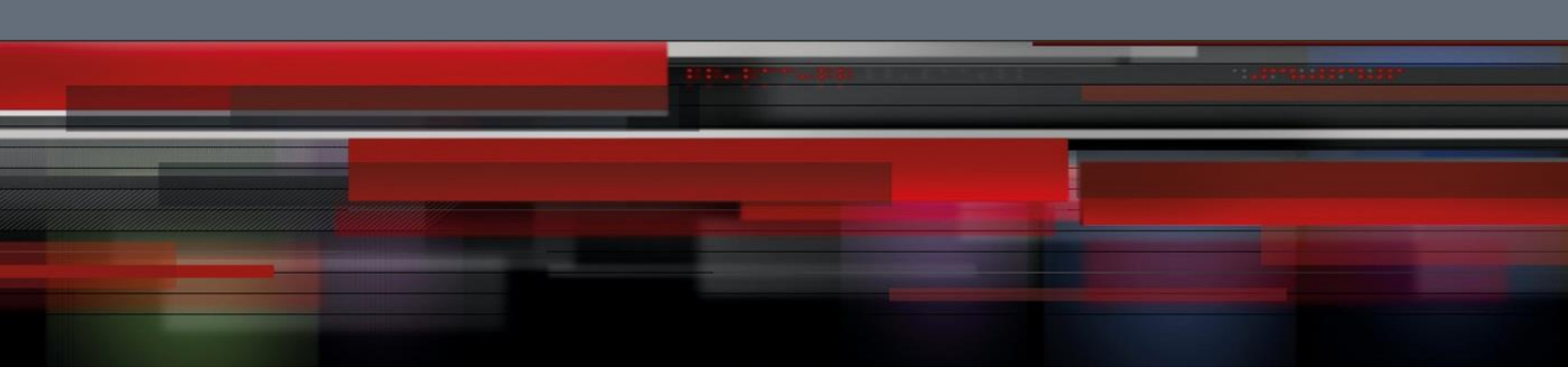

# **LLDP Configuration Commands**

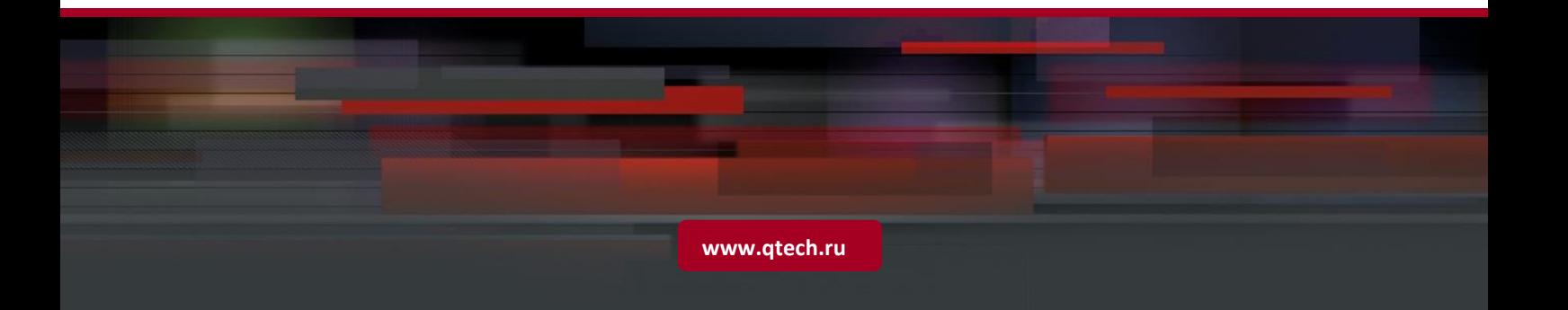

## Table of content

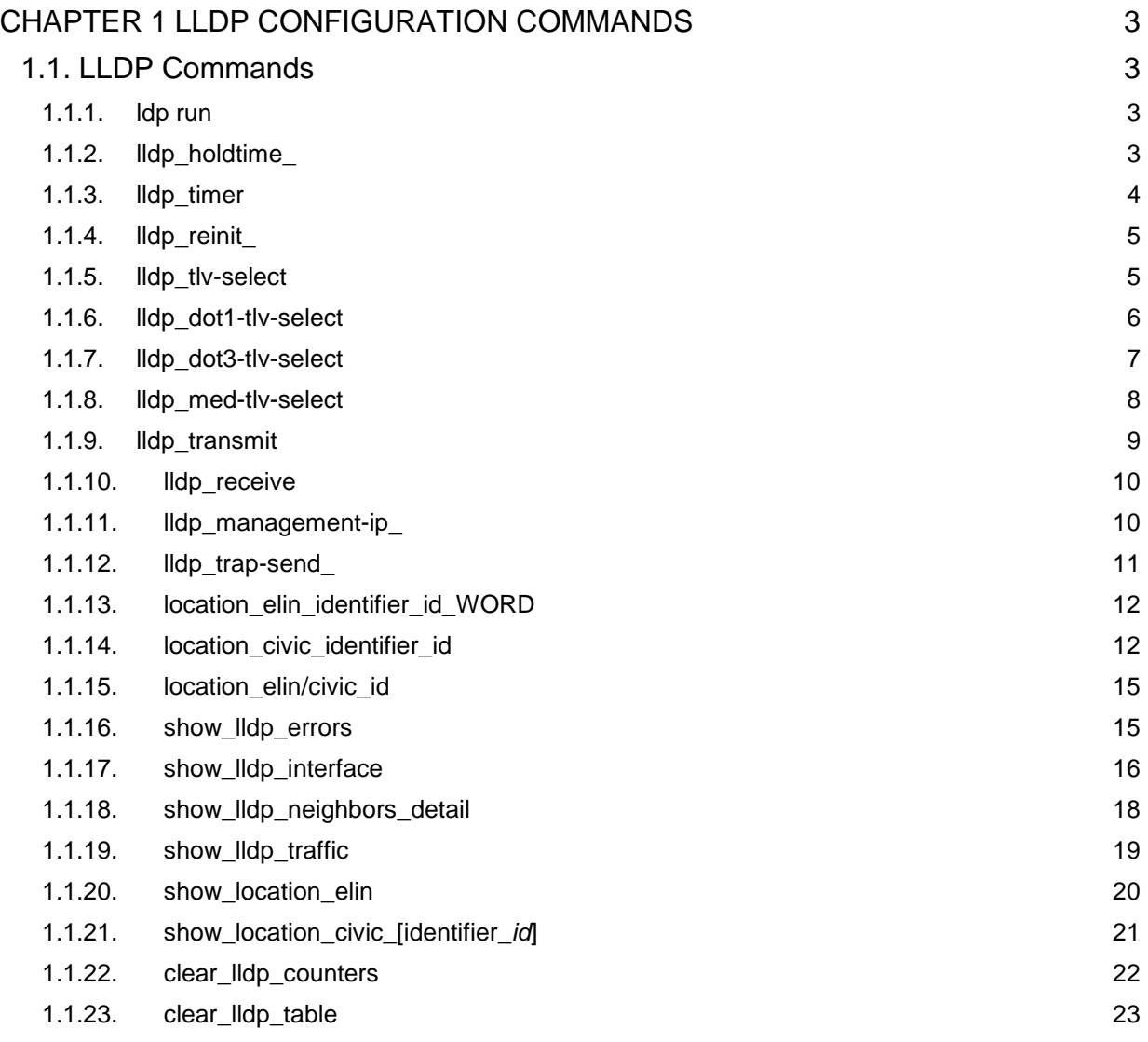

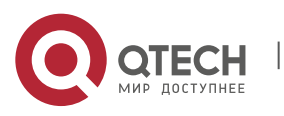

## <span id="page-2-0"></span>**CHAPTER 1 LLDP CONFIGURATION COMMANDS**

## <span id="page-2-1"></span>**1.1. LLDP Commands**

#### <span id="page-2-2"></span>**1.1.1. ldp run**

## **Syntax**

To enable LLDP, run lldp run; to disable LLDP, run no lldp run.

**lldp\_run**

**no**\_**lldp**\_**run**

#### **Parameters**

None

#### **Default Value**

The debugging switch is disabled.

#### **Usage Guidelines**

The port will send lldp packets after the lldp function is enabled.

#### **Command Mode**

Global configuration mode

#### **Example**

The following command is used to enable LLDP.

switch\_config# lldp\_run

## <span id="page-2-3"></span>**1.1.2. lldp\_holdtime\_**

#### **Syntax**

To configure the ttl value of LLDP, run lldp holdtime time. To resume the default transmission delay, run no lldp holdtime.

**lldp\_holdtime\_***time*

**no\_lldp\_holdtime\_**

## **Parameters**

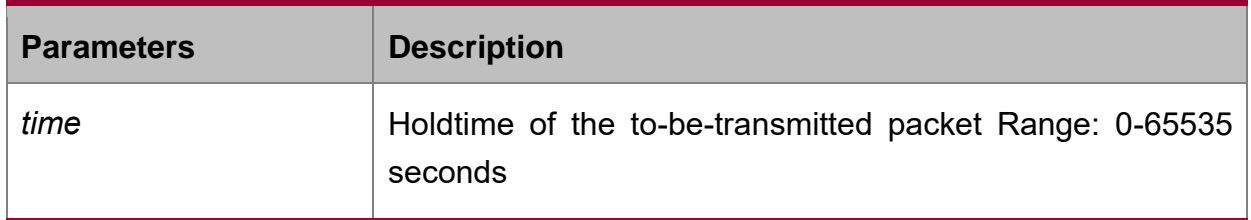

## **Default Value**

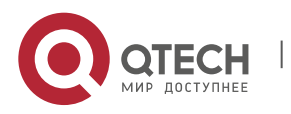

#### 120s

#### **Usage Guidelines**

In normal condition, the remote information stored in MIB will update before aging. But the frame may loss in sending and causes the information ages. For avoiding this, you need to set the value of TTL and ensure the update LLDP frame is forwarded time after time.

#### **Command Mode**

Global configuration mode

#### **Example**

The following example shows how to set the ttl value of LLDP to 100 seconds.

switch\_config# lldp\_holdtime 100

switch\_config#

#### <span id="page-3-0"></span>**1.1.3. lldp\_timer**

#### **Syntax**

To configure the transmission delay of LLDP, run lldp timer time. To resume the default transmission delay, run no lldptimer.

#### **Lldp\_timer** *time*

#### **no lldp\_timer**

#### **Parameters**

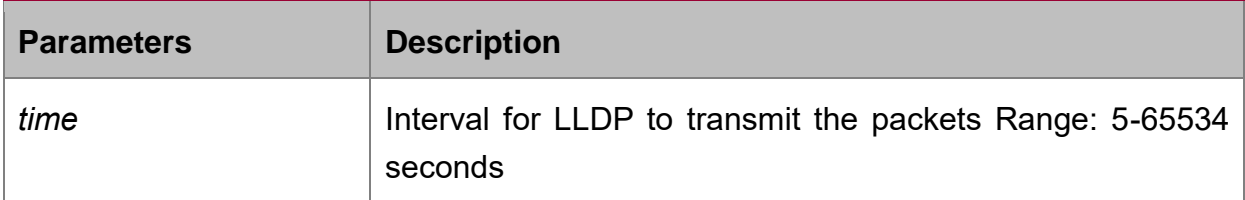

#### **Default Value**

30s

#### **Usage Guidelines**

The transmission interval of the LLDP message must be shorter than its storage time, ensuring multiple updates in the storage time and preventing error which is led by packet loss.

#### **Command Mode**

Global configuration mode

#### **Example**

The following example shows how to configure the transmission interval of LLDP to 24 seconds.

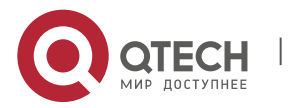

switch\_config# lldp\_timer\_24

switch\_config#

#### <span id="page-4-0"></span>**1.1.4. lldp\_reinit\_**

#### **Syntax**

To configure the transmission delay of LLDP, run lldp reinit time. To resume the default transmission delay, run no lldp reinit.

#### **lldp\_reinit\_***time*

**no lldp\_reinit\_**

#### **Parameters**

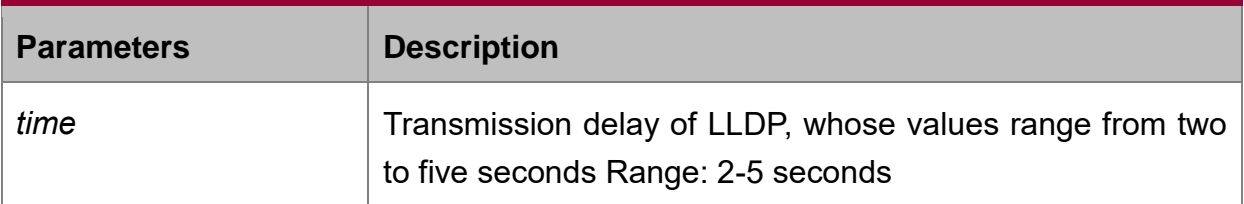

#### **Default Value**

2s

#### **Usage Guidelines**

LLDP information will be forwarded automatically in two conditions: first, the status or value of one or more information elements (management objects) change; second, the sending timer timeouts. A single information change cause the LLDP packet is forwarded and a series of information change may cause many LLDP frames forwarded, but a frame can only report one change. For avoiding this, the web management defines the interval of two continuous LLDP frames.

#### **Command Mode**

Global configuration mode

#### **Example**

The following example shows how to set the transmission delay of LLDP to five seconds.

switch\_config# lldp\_reinit\_5

switch\_config#

## <span id="page-4-1"></span>**1.1.5. lldp\_tlv-select**

**Syntax**

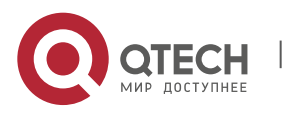

To add TLV which is transmitted by the LLDP message, run lldp med-tlv-select tlvtype. To delete TLV which is transmitted by the LLDP message, run no lldp med-tlvselect tlv-type.

**lldp\_tlv-select\_***tlv-type*

**no lldp\_tlv-select\_***tlv-type*

#### **Parameters**

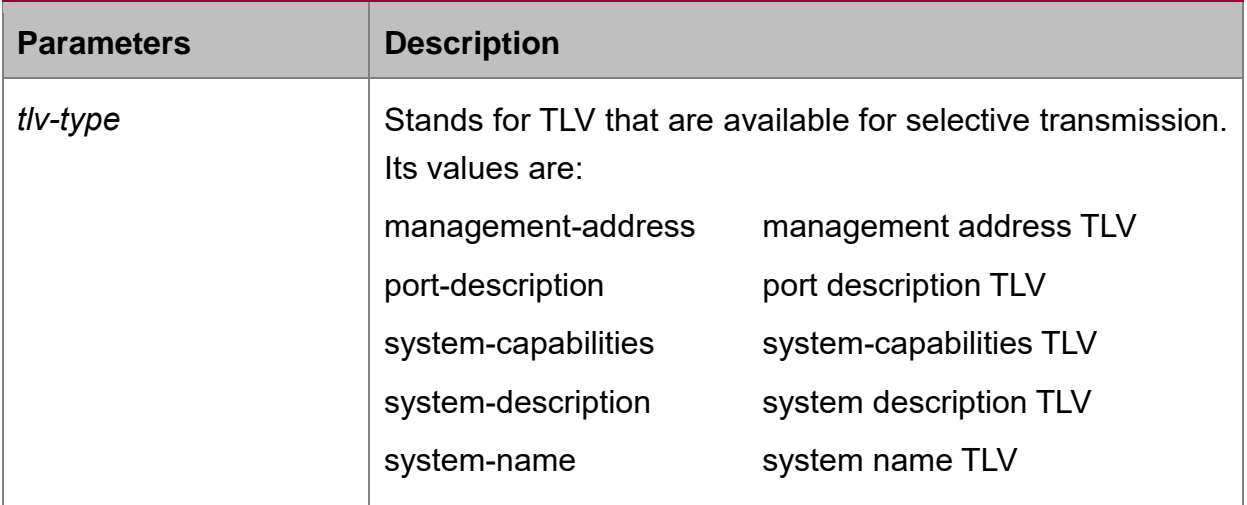

#### **Default Value**

All TLVs are sent.

#### **Usage Guidelines**

Three mandatory TLVs must be sent.

#### **Command Mode**

Global configuration mode

#### **Example**

The following example shows how to enable the port description not to be transmitted in the message.

switch\_config#no\_lldp\_tlv-select\_port-description

switch\_config#

#### <span id="page-5-0"></span>**1.1.6. lldp\_dot1-tlv-select**

#### **Syntax**

To add TLV which is transmitted by the LLDP message, run lldp med-tlv-select tlvtype. To delete TLV which is transmitted by the LLDP message, run no lldp med-tlvselect tlv-type.

#### **lldp\_dot1-tlv-select**\_*tlv-type*

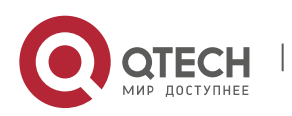

#### **Parameters**

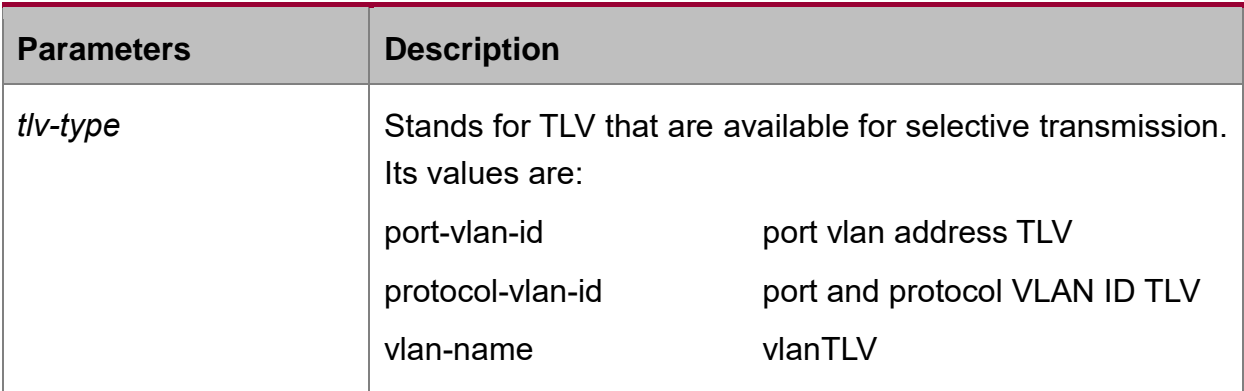

#### **Default Value**

All TLVs are sent.

#### **Usage Guidelines**

The TLV of the protocol identity does not support transmission but supports reception.

#### **Command Mode**

Port configuration mode

#### **Example**

The following example shows how to enable the TLV not to be transmitted by deletion of the VLAN address of a port in the transmitted packet.

switch\_config#int g0/1

switch\_config\_g0/1#no\_lldp\_dot1-tlv-select\_ port-vlan-id

switch\_config\_g0/1#

#### <span id="page-6-0"></span>**1.1.7. lldp\_dot3-tlv-select**

#### **Syntax**

To add TLV which is transmitted by the LLDP message, run lldp med-tlv-select tlvtype. To delete TLV which is transmitted by the LLDP message, run no lldp med-tlvselect tlv-type.

**lldp\_dot3-tlv-select**\_*tlv-type*

**no lldp\_dot3-tlv-select**\_*tlv-type*

#### **Parameters**

**Parameters Description** 

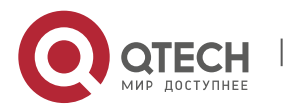

#### LLDP Configuration Commands

CHAPTER 1. LLDP Configuration Commands 8

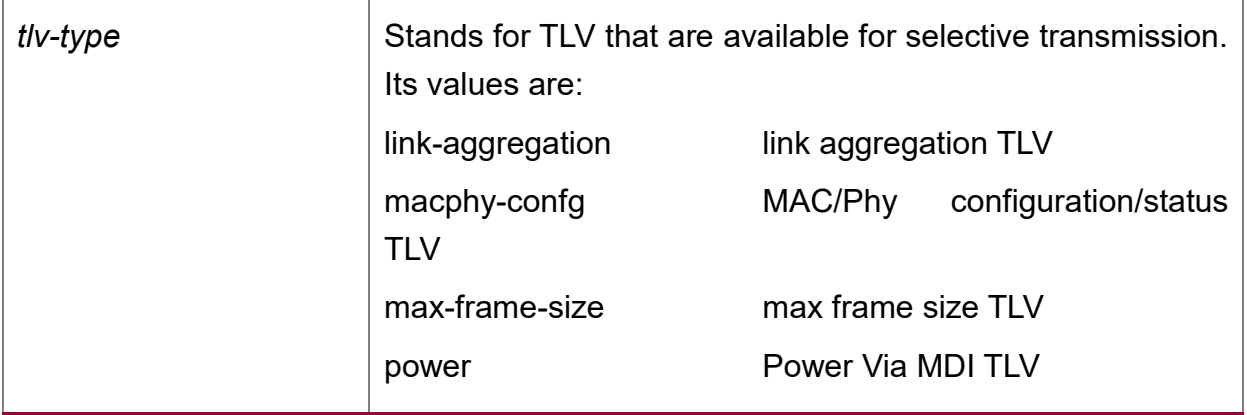

#### **Default Value**

All TLVs are sent.

#### **Usage Guidelines**

None

#### **Command Mode**

Port configuration mode

#### **Example**

The following example shows how to enable the TLV not to be transmitted by deletion of the MAC/Phy configuration/status of a port in the transmitted packet.

switch\_config#int g0/1

switch\_config\_g0/1#no\_lldp\_dot3-tlv-select\_macphy-confg

switch\_config\_g0/1#

#### <span id="page-7-0"></span>**1.1.8. lldp\_med-tlv-select**

#### **Syntax**

To add TLV which is transmitted by the LLDP message, run lldp med-tlv-select tlvtype. To delete TLV which is transmitted by the LLDP message, run no lldp med-tlvselect tlv-type.

#### **lldp\_med-tlv-select\_***tlv-type*

**no lldp\_med-tlv-select\_***tlv-type*

## **Parameters**

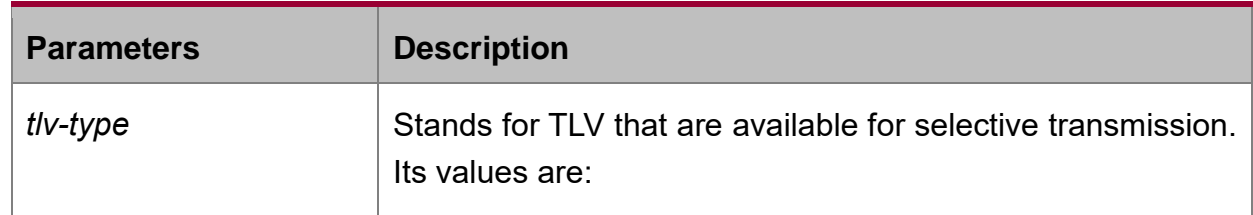

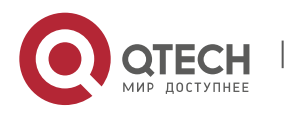

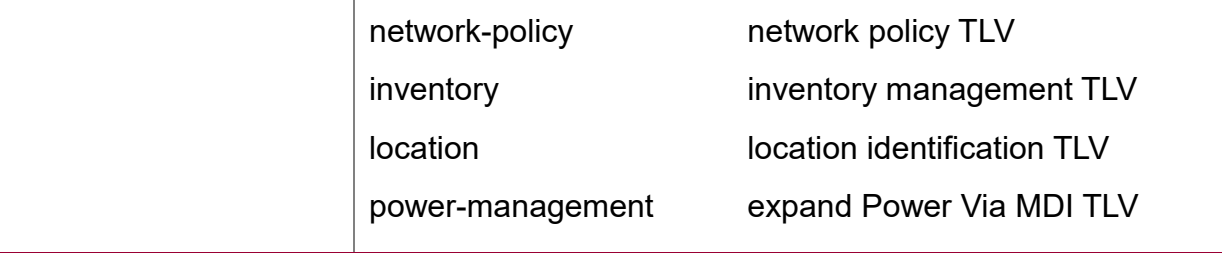

#### **Default Value**

All TLVs are sent.

#### **Usage Guidelines**

By default, the TLV of MED cannot be transmitted. When the TLV of MED need be transmitted, the MED capability TLV must be transmitted. Hence it does not fall into the choice.

#### **Command Mode**

Port configuration mode

#### **Example**

The following example shows how to enable the TLV not to be transmitted by deletion of the detailed list management in a transmitted packet.

switch\_config#int g0/1

switch\_config\_g0/1#no\_lldp\_med-tlv-select\_inventory

switch\_config\_g0/1#

#### <span id="page-8-0"></span>**1.1.9. lldp\_transmit**

#### **Syntax**

#### **lldp\_transmit**

#### **no lldp\_transmit**

To set the port to send the LLDP message, run lldp transmit. To forbid receiving the LLDP message, run no lldp transmit.

#### **Parameters**

None

#### **Default Value**

Transmittable LLDP message mode

#### **Usage Guidelines**

Only after the LLDP module is enabled can the command be valid.

## **Command Mode**

Port configuration mode

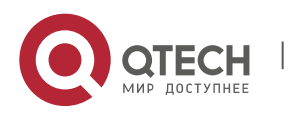

## **Example**

The following example shows how to set port g0/1 not to send the LLDP message.

switch\_config\_g0/1# no lldp\_transmit

switch\_config\_g0/1#

## <span id="page-9-0"></span>**1.1.10. lldp\_receive**

## **Syntax**

## **lldp\_receive**

## **no lldp\_receive**

To set the port to the receivable LLDP message mode, run lldp receive. To forbid receiving the LLDP message, run no lldp receive.

#### **Parameters**

None

## **Default Value**

Receivable LLDP message mode

#### **Usage Guidelines**

Only after the LLDP module is enabled can the configuration be valid.

#### **Command Mode**

Port configuration mode

#### **Example**

The following example shows how to set port g0/1 not to receive the LLDP message.

switch\_config\_g0/1# no lldp\_receive

switch\_config\_g0/1#

## <span id="page-9-1"></span>**1.1.11. lldp\_management-ip\_**

#### **Syntax**

## **lldp\_management-ip\_\_***A.B.C.D*

## **no\_lldp\_management-ip**

To configure the management address of the LLDP port, run lldp management-ip A.B.C.D. To resume the default transmission delay, run no lldp management-ip.

## **Parameters**

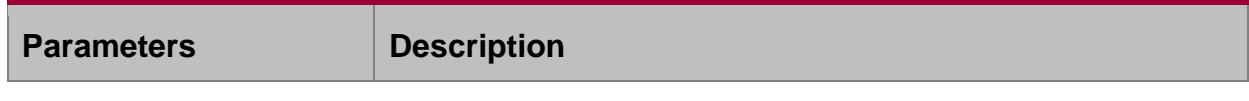

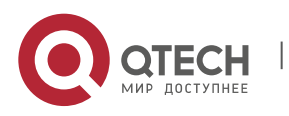

## LLDP Configuration Commands

CHAPTER 1. LLDP Configuration Commands 11

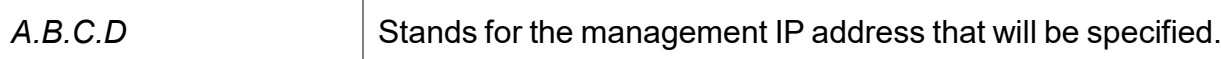

#### **Default Value**

The default management address is the IP address of the VLAN interface that pvid corresponds to; if this IP address does not exist, the default management address is 0.0.0.0.

#### **Usage Guidelines**

The configured management IP address should be the IP address related with a port.

#### **Command Mode**

Port configuration mode

#### **Example**

The following example shows how to set the management IP address of port g0/1 to 90.0.0.99.

switch\_config\_g0/1# lldp\_management-ip 90.0.0.99

switch\_config\_g0/1#

## <span id="page-10-0"></span>**1.1.12. lldp\_trap-send\_**

#### **Syntax**

#### **lldp\_tranp-send\_lldp-mib**

To forward trap notification to lldp mib, run this command.

#### **lldp\_tranp-send\_ptopo-mib**

To forward trap notification to ptopo mib, run this command.

#### **Parameters**

None

#### **Default Value**

**None** 

#### **Usage Guidelines**

None

## **Command Mode**

Global configuration mode

#### **Example**

The following example shows how to send trap notification to lldp mib.

switch\_config#lldp trap-send lldp-mib

switch\_config#

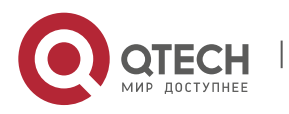

The following example shows how to send trap notification to ptopo mib.

switch\_config#lldp trap-send ptopo-mib

switch\_config#

## <span id="page-11-0"></span>**1.1.13. location\_elin\_identifier\_id\_WORD**

#### **Syntax**

#### **location elin identifier\_***id WORD*

#### **no location elin identifier\_***id*

To add the elin information, run location elin identifier\_id WORD; to delete the elin information, run no location elin identifier id.

#### **Parameters**

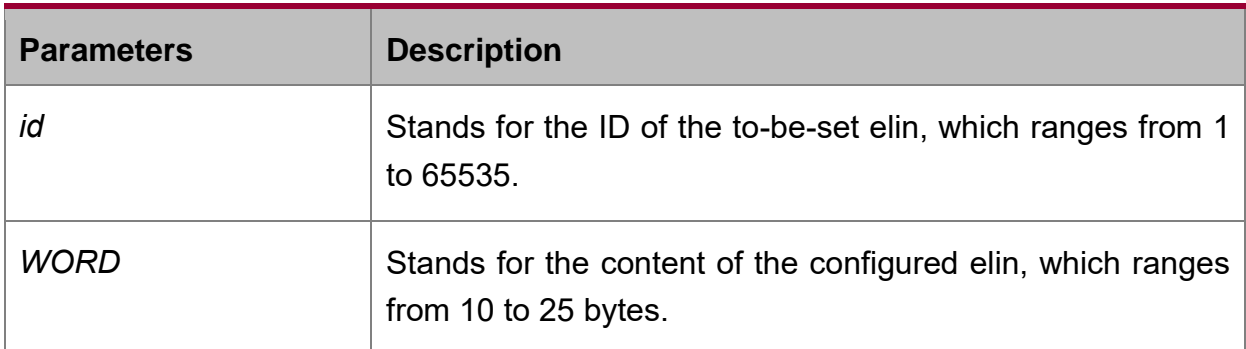

#### **Default Value**

None

#### **Usage Guidelines**

None

#### **Command Mode**

Global configuration mode

#### **Example**

The following example shows how to set the identifier to 1 and the content of elin to 1234567890.

switch\_config# location elin identifier 1 1234567890

switch\_config#

#### <span id="page-11-1"></span>**1.1.14. location\_civic\_identifier\_id**

#### **Syntax**

**location civic identifier\_***id*

**no location civic identifier\_***id*

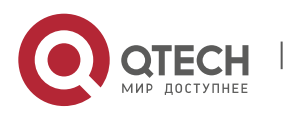

To enter the location configuration mode and set the civic information, run location civic identifier id. To delete the civic information, run no location civic identifier id.

#### **Parameters**

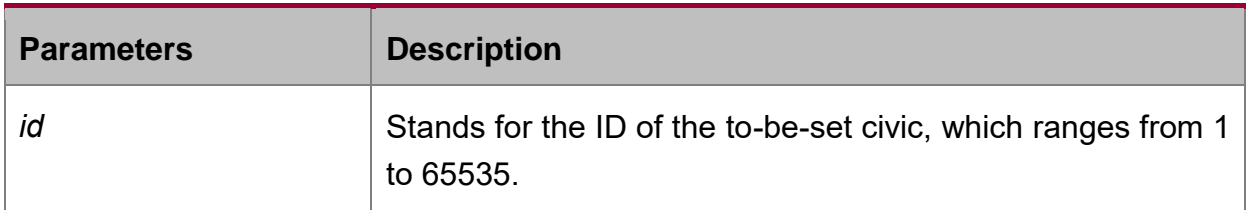

#### **Default Value**

None

#### **Usage Guidelines**

After the system enters the location configuration mode, you can run the following commands to conduct the corresponding configuration to the civic of the ID.

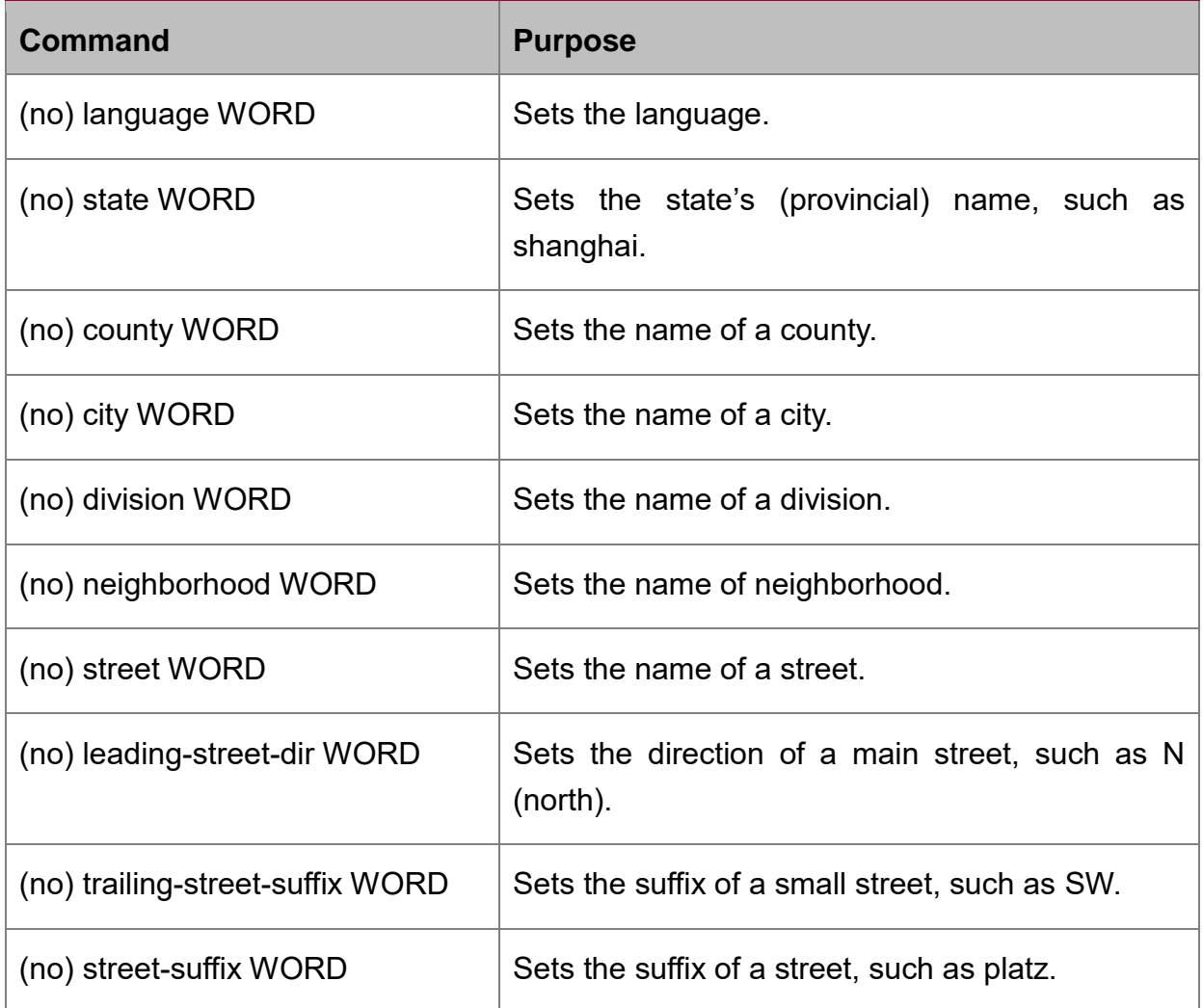

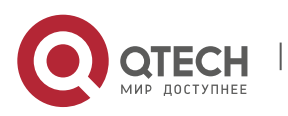

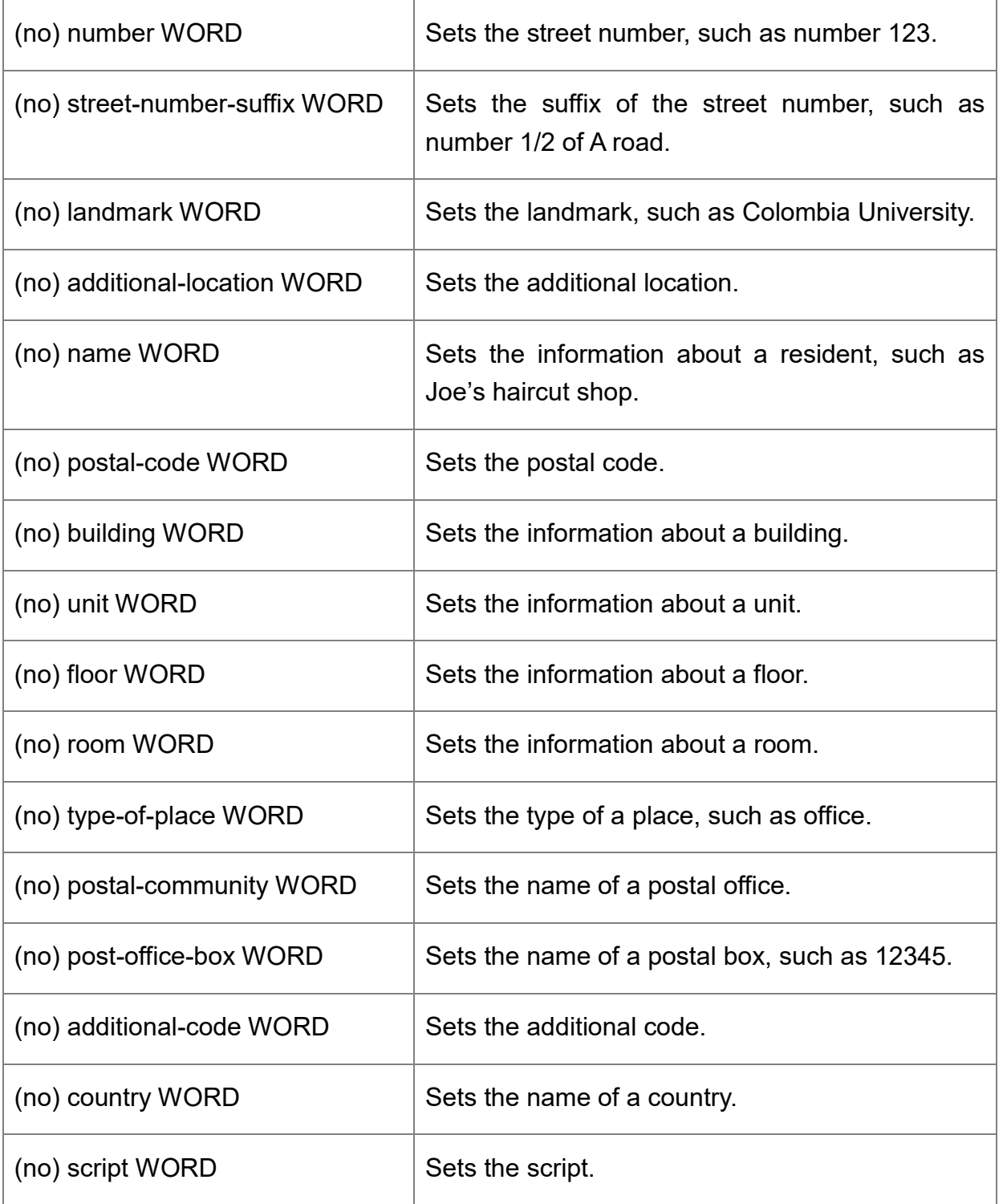

## **Command Mode**

Global configuration mode

## **Example**

The following example shows how to set the civic information of identifier 1.

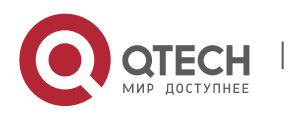

Switch\_config#location civic identifier 1 Switch\_config\_civic#language English Switch\_config\_civic#city Shanghai Switch\_config\_civic#street Curie Switch\_config\_civic#script EN Switch\_config\_civic#quit Switch\_config#

## <span id="page-14-0"></span>**1.1.15. location\_elin/civic\_id**

#### **Syntax**

**location elin/civic\_***id*

#### **no location elin/civic**

To set the location for a port, run location elin/civic id. To delete the location of a port, run no location elin/civic id.

#### **Parameters**

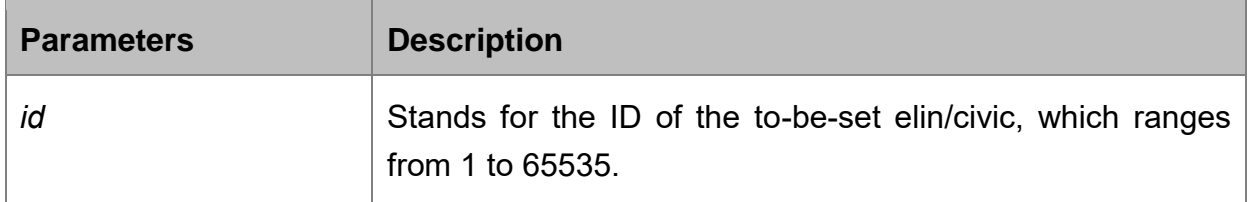

#### **Default Value**

None

#### **Usage Guidelines**

None

#### **Command Mode**

Port configuration mode

#### **Example**

The following example shows how to set the elin and the civic for a port.

Switch\_config#int g0/8

Switch\_config\_g0/8#location elin 1

Switch\_config\_g0/8#location civic 1

#### <span id="page-14-1"></span>**1.1.16. show\_lldp\_errors**

#### **Syntax**

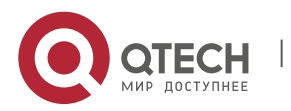

To display the error information about the LLDP module, run this command.

#### **Parameters**

None

#### **Default Value**

None

#### **Usage Guidelines**

None

#### **Command Mode**

EXEC/global configuration mode

#### **Example**

The following example shows how to check the error information of lldp module.

switch\_config#show lldp errors

LLDP errors/overflows:

Total memory allocation failures: 0

Total encapsulation failures: 0

Total table overflows: 0

switch\_config#

## <span id="page-15-0"></span>**1.1.17. show\_lldp\_interface**

#### **Syntax**

## **show\_lldp\_interface\_***interface-name*

To check the transmission and reception mode, run show lldp interface interface name.

#### **Parameters**

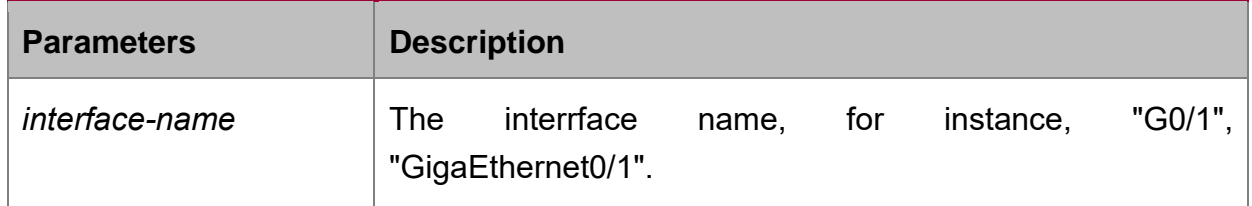

#### **Default Value**

None

#### **Usage Guidelines**

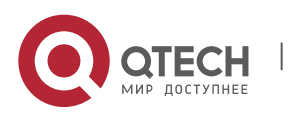

Only when lldp is enabled can the state of the port, the transmission and reception mode of lldp packets can be checked.

#### **Command Mode**

EXEC/global configuration mode

#### **Example**

The following example shows how to check the transmission and reception mode of port g0/1.

switch\_config#show lldp interface g0/1

GigaEthernet0/1:

Rx: enabled

Tx: enabled

switch\_config#

show\_lldp\_neighbors

#### **Syntax**

#### **show lldp\_neighbors**

To display the simple information about neighbors, run this command.

#### **Parameters**

None

#### **Default Value**

None

#### **Usage Guidelines**

The command is used to display the simple information about neighbor list, including Device-ID, Local-Intf, Hldtme, Port-ID and Capability.

#### **Command Mode**

EXEC/global configuration mode

#### **Example**

switch\_config#show lldp neighbors

Capability Codes:

(R)Router,(B)Bridge,(C)DOCsIs Cable Device,(T)Telephone

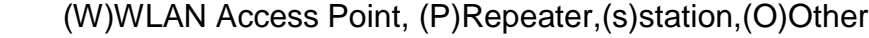

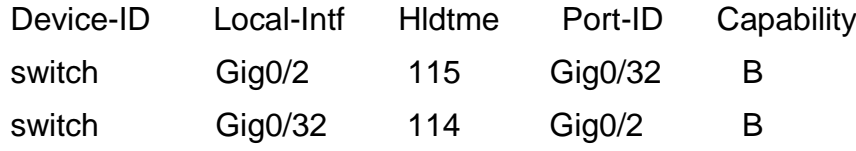

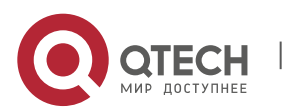

Total entries dispalyed: 2

switch\_config#

## <span id="page-17-0"></span>**1.1.18. show\_lldp\_neighbors\_detail**

#### **Syntax**

## **show\_lldp\_neighbors\_detail**

It is used to display the detailed information about the neighbor.

#### **Parameters**

None

## **Default Value**

None

## **Usage Guidelines**

None

## **Command Mode**

EXEC/global configuration mode

## **Example**

switch\_config#show lldp neighbors detail chassis id: 00e0.0f61.ca53 port id: Gig0/32 port description: GigaEthernet0/32 system name: switch system description: s3448 software, Version 2.0.1K serial: s35000456 Compiled: 2008-11-13 13:33:36 by 16170F032B9F Time remaining: 98 system capabilities: R B enabled capabilities: B Managment Address: IP: 192.168.213.62 Auto Negotiation -- supported,enabled Physical media capabilitise: 100baseTX(FD)

100baseTX(HD)

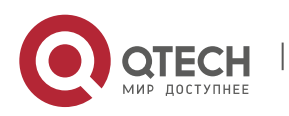

 10baseT(FD) 10baseT(HD) Media Attachment Unit type: 16

------------------------------------------

chassis id: 00e0.0f61.ca35

port id: Gig0/2

port description: GigaEthernet0/2

system name: switch

system description: s3448 software, Version 2.0.1K

serial: s35000456

Compiled: 2008-11-13 13:33:36 by 16170F032B9F

Time remaining: 95

system capabilities: R B

enabled capabilities: B

Managment Address:

IP: 90.0.0.66

Auto Negotiation -- supported,enabled

Physical media capabilitise:

100baseTX(FD)

100baseTX(HD)

10baseT(FD)

10baseT(HD)

Media Attachment Unit type: 16

------------------------------------------

Total entries dispalyed: 2 switch#

## <span id="page-18-0"></span>**1.1.19. show\_lldp\_traffic**

#### **Syntax**

**show\_lldp\_traffic**

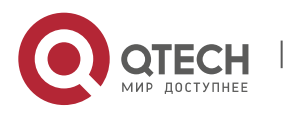

To display all statistics information about LLDP, run show lldp traffic.

## **Parameters**

None

## **Default Value**

None

## **Usage Guidelines**

None

## **Command Mode**

EXEC/global configuration mode

## **Example**

switch\_config#show lldp traffic

LLDP traffic statistics:

Total frames out: 1599

Total entries aged: 0

Total frames in: 624

Total frames received in error: 0

Total frames discarded: 0

Total TLVs unrecognized: 0

switch\_config#

## <span id="page-19-0"></span>**1.1.20. show\_location\_elin**

## **Syntax**

## **show\_location\_ elin**

To display the elin configuration of the location, run the previous command.

## **Parameters**

None

## **Default Value**

**None** 

## **Usage Guidelines**

None

## **Command Mode**

EXEC/global configuration mode

## **Example**

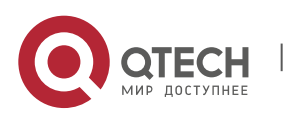

Switch\_config#show location elin elin information:

elin 2: 0987654321

elin 1: 1234567890

total: 2

Switch\_config#

## <span id="page-20-0"></span>**1.1.21. show\_location\_civic\_[identifier\_***id***]**

## **Syntax**

## **show\_ location\_civic\_[identifier\_***id***]**

To display the civic information of the location, run the previous command.

## **Parameters**

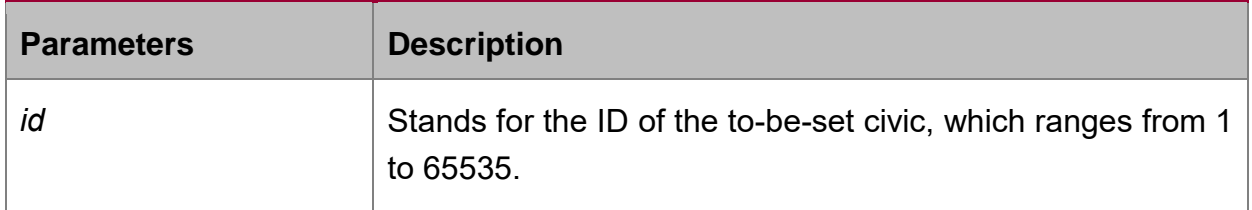

## **Default Value**

None

## **Usage Guidelines**

None

## **Command Mode**

EXEC/global configuration mode

## **Example**

Switch\_config#show location civic

civic address information:

identifier: 2

Language: Chinese

Script: CN

-------------------------------------

 identifier: 1 City: Shanghai Language: English

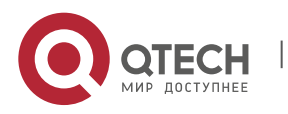

Script: EN

-------------------------------------

total: 2

Switch\_config#

## <span id="page-21-0"></span>**1.1.22. clear\_lldp\_counters**

#### **Syntax**

#### **clear\_lldp\_counters**

To clear the statistics information, run clear lldp counters.

#### **Parameters**

None

#### **Default Value**

None

#### **Usage Guidelines**

None

#### **Command Mode**

EXEC

#### **Example**

switch#clear lldp counters

switch#

switch#show lldp traffic

LLDP traffic statistics:

Total frames out: 0

Total entries aged: 0

Total frames in: 0

Total frames received in error: 0

Total frames discarded: 0

Total TLVs unrecognized: 0

switch#

switch#show lldp errors

LLDP errors/overflows:

Total memory allocation failures: 0

Total encapsulation failures: 0

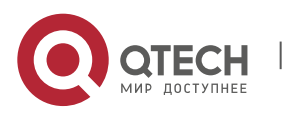

Total table overflows: 0

switch#

## <span id="page-22-0"></span>**1.1.23. clear\_lldp\_table**

#### **Syntax**

#### **clear\_lldp\_table**

To remove the neighbor list, run cleas lldp table.

#### **Parameters**

None

#### **Default Value**

None

#### **Usage Guidelines**

None

#### **Command Mode**

EXEC

#### **Example**

switch#clear lldp table

switch#

switch#show lldp neighbors

Capability Codes:

(R)Router,(B)Bridge,(C)DOCsIs Cable Device,(T)Telephone

(W)WLAN Access Point, (P)Repeater,(s)station,(O)Other

Device-ID Local-Intf Hldtme Port-ID Capability Total entries displayed: 0

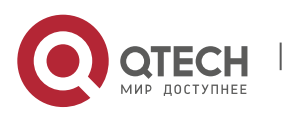